**Cluster-docs**

## **Bedienung des Jobverwaltungssystems (Batchsystem)**

Der Slurm Workload Manager, kurz Slurm ist die Software, welche die Planung der Jobs übernimmt. Diese Anleitung befasst sich mit der Bedienung dieses Softwaresystems und soll Ihnen ermöglichen ein Script zu erstellen, mit dem Sie Ihren Job übermitteln können. Hierzu gibt es ein kleines Testscript zur Berechnung von PI, unter:

/home/public/public/software\_demos\_und\_projekte/qsub\_test\_II/Beispiel\_pi/pi\_mpi

Wenn Sie das Script starten, ohne Änderungen vorzunehmen, wird der Job etwa 8 Minuten bis zu seiner Fertigstellung benötigen. Aber zuvor ein Blick auf das auszuführende Skript:

Wichtig ist hier die "submit.sh"-Datei, welche folgenden Inhalt hat:

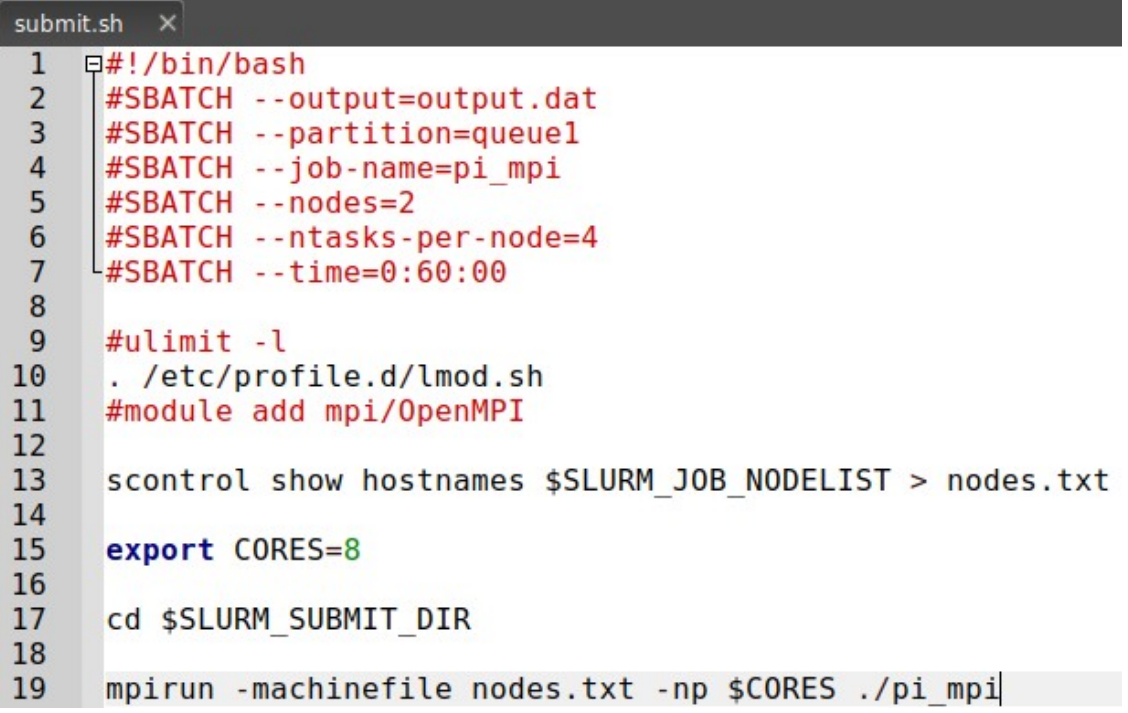

Die ersten sieben Zeilen, die mit #SBATCH beginnen (abgesehen von der ersten), dies sind die Anweisungen für das Batchsystem:

 #SBATCH --output= → Der Dateiname, in dem die Ergebnisse ausgegeben werden sollen, hier "output.dat".

 #SBATCH --partition= → Steht für die Queue, in die der Job eingereiht werden soll. "queue1" ist hier die Standardqueue.

#SBATCH –-job-name= → Definiert den Namen des Jobs.

 #SBATCH –-nodes= → Hier wird die Anzahl der zu reservierenden Nodes definiert. In diesem Fall sind es zwei.

 #SBATCH –-ntasks-per-node= → Hier wird die Anzahl der zu reservierenden Prozessorkerne pro Node angegeben. In diesem Fall sind es vier.

 #SBATCH –-time= → Hier werden für den Job 60 Minuten reserviert. Danach erfolgt, sollte der Job noch nicht fertig sein, der Abbruch.

Als nächstes werden wir diesen Job an das System übermitteln.

Befehl: sbatch submit.sh<br>032@cc-main /home/public/public/software\_demos\_und\_projekte/qsub\_test\_II/Beispiel\_pi/pi\_mpi \$ ls<br>ile nodes.txt output.dat pi\_mpi pi\_mpi.cpp submit.sh ecc-main /home/public/public/software\_demos\_und\_projekte/qsub\_test\_II/Beispiel\_pi/pi\_mpi \$ sbatch submit.sh Submitted batch job 316

Der Befehl: squeue Gibt eine Liste der aktuellen Jobs aus:

in unserem Fall ist der erste in der Liste unser Job. Er befindet sich noch im Pending-Zustand ("PD"), da er noch auf die Freigabe der benötigten Ressourcen wartet. Wenn der Job läuft, dann bekommt er den Status Running ("R") zugewiesen.

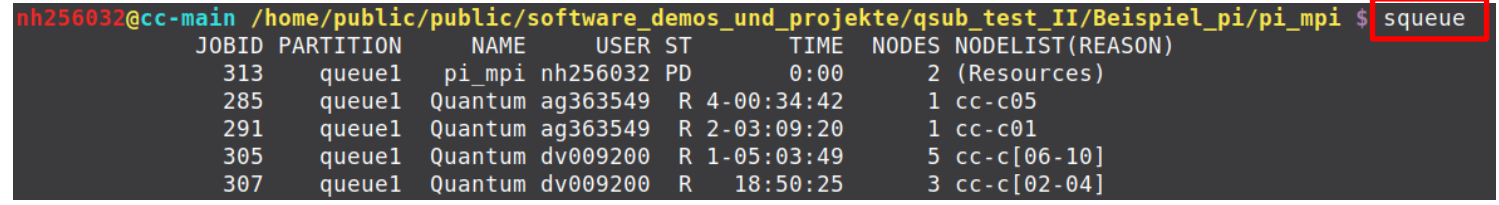

## **Wichtig:**

Befehl: scancel [JobID] Löscht den Job mit der entsprechenden ID.

z.B. scancel 313 würde den Job mit der ID 313 abbrechen.

## **Zur Übersicht:**

Befehl: sview Zeigt ein grafisches Fenster mit Informationen über die Systemauslastung. Die Reiter enthalten unter anderem Informationen zu den Jobs, Partitionen (Queues) und zu den einzelnen Nodes.

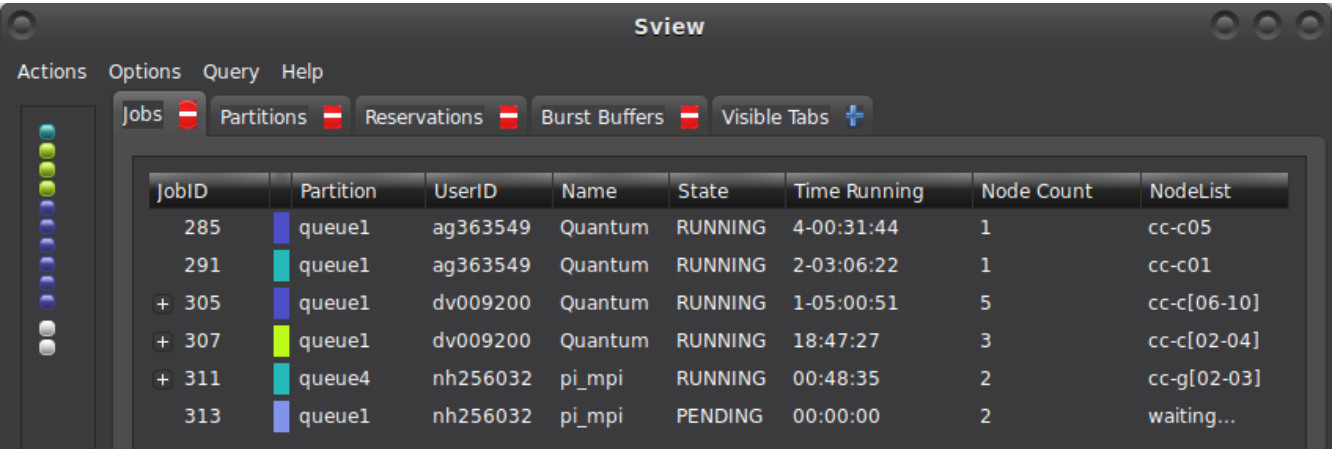

## **Auslastung der Nodes:**

Ein grafisches Monitoring-System der realen momentanen Auslastung der Nodes finden Sie unter.

[https://www.fh-muenster.de/pt/labore/campus-cluster/](https://www.fh-muenster.de/pt/labore/campus-cluster/cluster_maschinenstatus.php) [cluster\\_maschinenstatus.php](https://www.fh-muenster.de/pt/labore/campus-cluster/cluster_maschinenstatus.php)